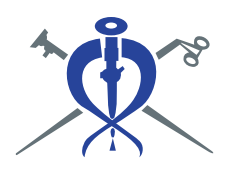

REVISTA MEXICANA DI **CIRUGÍÆNDOSCÓPICA Vol. 22 Núms. 3 y 4 Jul.-Dic. 2021 pp 116-118** doi: 10.35366/106473

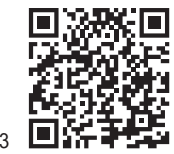

**Editorial** 

## **Recomendaciones para la escritura efectiva de artículos científicos: uso del buscador de referencias PubMed**

### **Recommendations for the effective writing of scientific articles: use of PubMed for the search of references**

### Denzil Eduardo Garteiz-Martínez<sup>\*</sup>

\* Editor en Jefe de la Revista Mexicana de Cirugía Endoscópica. Hospital Ángeles Lomas, Huixquilucan, Estado de México. ORCID: 0000-0002-8479-4076.

Una de las mayores fortalezas de un buen manuscrito es el sustento de su contenido en la literatura científica actualizada. Cuando un autor decide escribir sobre algún tema en particular, lo primero que debe hacer es realizar una búsqueda organizada y sistematizada para encontrar las referencias que tratan sobre dicho tema. De esta manera, el autor podrá saber si lo que quiere escribir es en realidad novedoso, interesante o relevante y podrá establecer un enfoque claro sobre lo que su manuscrito puede aportar a la materia. Esta tarea, que hace muchos años era tediosa e ineficiente por tener que acudir a las escasas bibliotecas que ofrecían el servicio de *Index Medicus*, <sup>1</sup> hoy es extraordinariamente rápida y efectiva gracias a los buscadores de referencias como PubMed.

PubMed es un servicio gratuito y asequible, donde se puede consultar la base de datos MEDLINE de la *National Library of Medicine*, a través de la cual se tiene acceso a gran número de revistas científicas publicadas alrededor del mundo.2 Desde 1971 a 1997 esta base de datos sólo era accesible a través de bibliotecas universitarias con suscripciones institucionales. Sin embargo, a partir de esa fecha, el acceso es libre para ser consultado por cualquier interesado.<sup>3</sup>

Aunque la piataforma con seguridad es conocida por **a completa de la pena de la pena mencionar algu-**<br>los lectores de esta revista, vale la pena mencionar algu- **Figura 1:** Filtros para una búsqu Aunque la plataforma con seguridad es conocida por nas de las aplicaciones con las que cuenta, que facilitan

la recopilación de material durante la preparación de un artículo médico. Hace poco, PubMed actualizó su interfaz

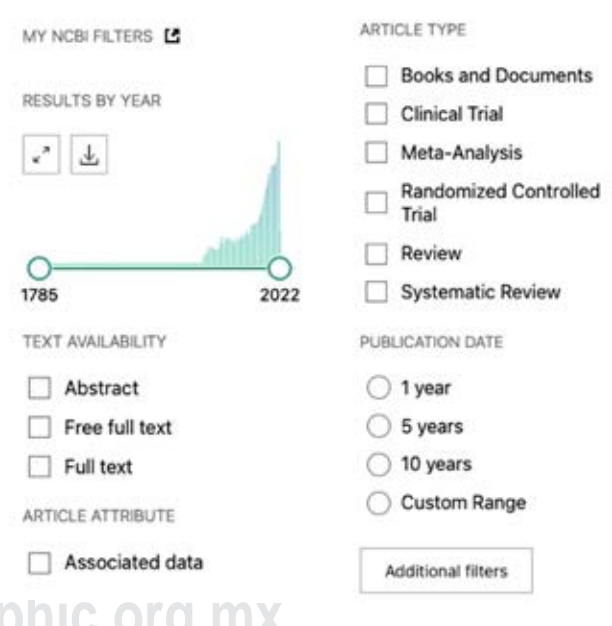

**Figura 1:** Filtros para una búsqueda dirigida de referencias. Tomado de: https://pubmed.ncbi.nlm.nih.gov/

*Correspondencia:* **Dr. Denzil Eduardo Garteiz-Martínez** E-mail: denzilgarteiz@yahoo.com

**Citar como:** Garteiz-Martínez DE. Recomendaciones para la escritura efectiva de artículos científicos: uso del buscador de referencias PubMed. Rev Mex Cir Endoscop. 2021; 22 (3-4): 116-118. https://dx.doi.org/10.35366/106473

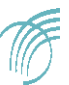

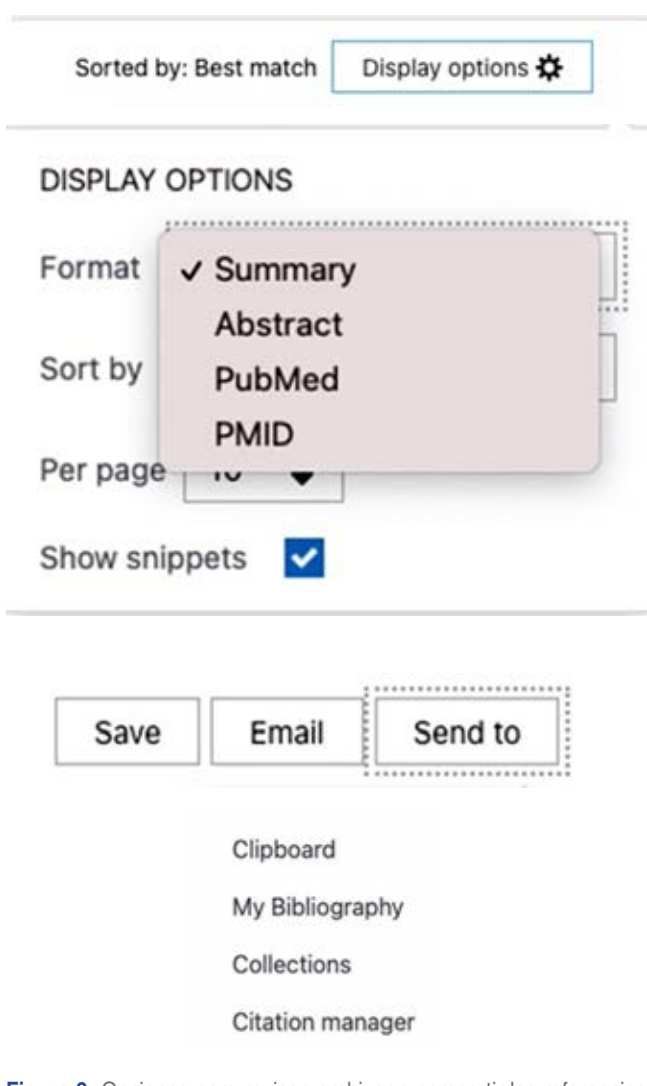

**Figura 2:** Opciones para revisar, archivar o compartir las referencias seleccionadas. Tomado de: https://pubmed.ncbi.nlm.nih.gov/

digital (antes conocida como Legacy) y ahora ofrece una serie adicional de beneficios interesantes para los autores. Si usted no conoce PubMed o no lo ha consultado recientemente, aquí se describen algunas de las novedades que le ayudarán a planear, documentar y organizar el material para sus futuros trabajos científicos.

El nuevo sistema que ofrece PubMed está basado en un procedimiento de búsqueda más sensible que ellos denominan *Best Match* (mejor combinación), con el cual se logra un pareo entre el «término de búsqueda» y el «resultado de búsqueda». Una vez obtenida la lista de resultados, existe una variedad de filtros con los cuales uno puede limitar o ampliar la búsqueda específica que desea. Estos filtros incluyen: tipo de referencia (artículo de revisión, revisión sistemática, metaanálisis, ensayo clínico controlado, etc.), fecha (de publicación, de realización del estudio, de un periodo específico de publicación, entre otros), enfoque de la referencia (etiología, diagnóstico, tratamiento, pronóstico, etcétera), características demográficas del estudio (grupo etario, sexo, etc.), lenguaje de la referencia, revista de publicación, entre otros *(Figura 1)*. Gracias a este sistema, el autor puede seleccionar, en pocos minutos, las referencias más relevantes para su trabajo de investigación particular.

Una vez escogida la referencia, el autor puede revisar la información en forma de resumen, *abstract* o en los formatos de PubMed y PMID. También puede optar por guardar la información en su carpeta de escritorio, enviarla por correo electrónico, archivarla en su carpeta de colecciones o mandarla directo a su administrador de referencias (EndNote® o Mendeley®) y tenerla accesible para el momento de la redacción de su trabajo *(Figura 2)*.

Además de la rapidez y eficiencia de la búsqueda, la plataforma de PubMed ofrece un método muy amigable para organizar y mantener archivadas sus referencias. Cada autor puede abrir una cuenta individual y gratuita, conocida como My NCBI *(National Center for Biotechnology Information)*,

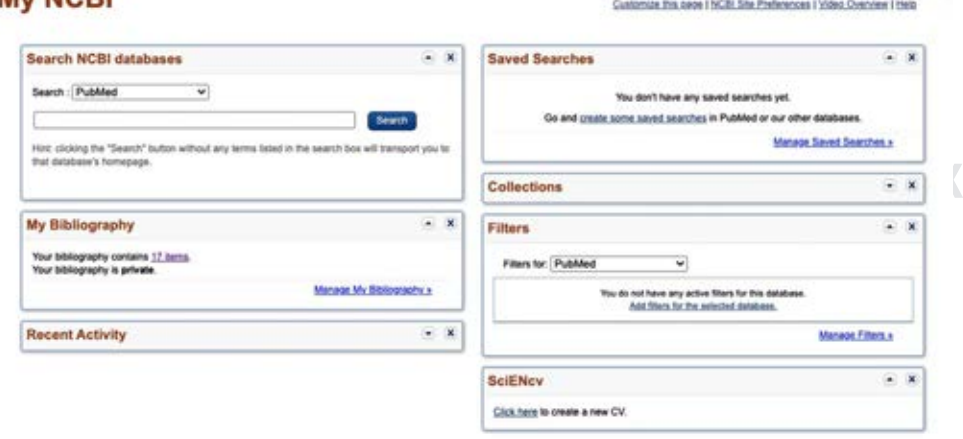

#### **Figura 3:**

Opciones para realizar y archivar búsquedas desde una cuenta personalizada de PubMed. Tomado de: https://www.ncbi.nlm.nih. gov/myncbi/

My NCRI

desde donde podrá realizar sus búsquedas personalizadas, guardar búsquedas de trabajos previos, llevar un registro de búsquedas recientes, crear una biblioteca de colecciones de búsquedas de interés particular, llevar un archivo de sus propias publicaciones y hasta crear un formato de *curriculum vitae* para compartir con otros expertos en el Área de Investigación de su preferencia (SciENcv) *(Figura 3)*. Por último, la plataforma contiene ligas para funciones como: acceso a textos completos, instrucciones para elaborar las citas en sus diferentes formatos, lista de artículos similares al seleccionado, número de citas y revistas donde ha sido citado el artículo seleccionado y formas de compartir la cita a través de redes sociales o correo electrónico.

La creación de la cuenta personal se puede hacer a través otras cuentas como ORCID, Google, Microsoft, NIH, Facebook o NCBI y esto le permite al autor enlazar su información académica y editorial con su cuenta de PubMed y además compartirla con otros autores a nivel internacional.

En resumen, la plataforma de PubMed es de gran utilidad para los autores que desean empezar a escribir algún artículo médico. Para sacar mayor provecho de todas sus aplicaciones, se recomienda visitar la guía del usuario en: https://pubmed.ncbi.nlm.nih.gov/help/ o el tutorial en la liga:

https://learn.nlm.nih.gov/documentation/trainingpackets/T0042010P/

#### **REFERENCIAS**

- 1. Acuña HR. The Latin American Index Medicus: a dream come true. *Bol Oficina Sanit Panam*. 1979;87:189-190. Available in: https://iris.paho.org/handle/10665.2/17337
- 2. Linderberg DA. Internet access to the National Library of Medicine. *Eff Clin Pract*. 2000; 3: 256-260.
- 3. *Free Web-Based access to NLM Databases*. NLM Technical Bulletin 1997; 296.

# **[www.medigraphic.org.mx](http://www.medigraphic.org.mx)**